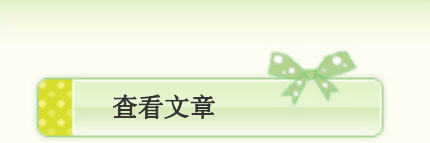

# 基于Keil创建为库文件的图文教程

2011-08-07 21:37

## 这可是我自创的哦!

基于 Keil u 4 创建库文件的讨论

相信很多学习51单片机的朋友,特别是高级学习者,都特别想创建一个属于自己的库文件吧。把自己常用的函数封装到一个库中,供自己和别人使 用,不仅在编写大程序凸现优越性,而且能有效保护自己的知识贡献,何乐而不为呢!好了,废话不多说,下面我就来详细讲一讲如何成功地在Keil中 建立自己的库文件,并且保证在最后的项目中结果是0错误、0警告。

3、 提前用记事本写好下面两个C延时文件(暂以2个来讲,多个就差不多了)和一个头文件,C文件放在工程目录里,头文件话在Keil安装目录的IN C文件 夹内 , 然后 添加两 个C文件 进工程 。如 :

头文件: DELAY.H

#ifndef \_DELAY\_H\_ //读者可尝试将extern去掉,看看有何影响

一、 首先 讲一下 第一种 做法

1、 首先在桌面上建立一个工程文件夹lib,见下图

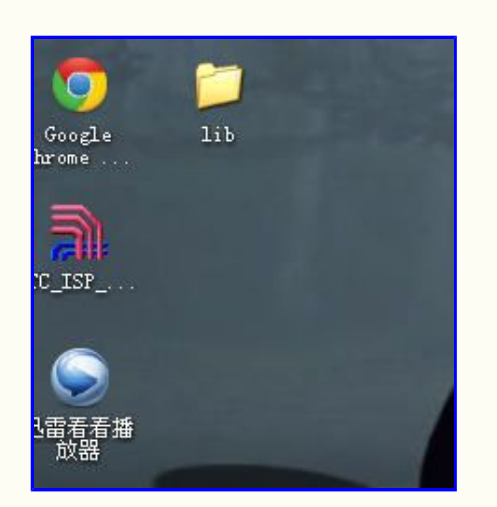

2、 打开Keil(我用的是u4,不同版本若有不一样的地方,请读者自己解决)。新建工程lib。其中弹出的一个对话框,问是否要生成startup.a51文 件, 我选了"是"。(暂时没研究这个文件)如图:

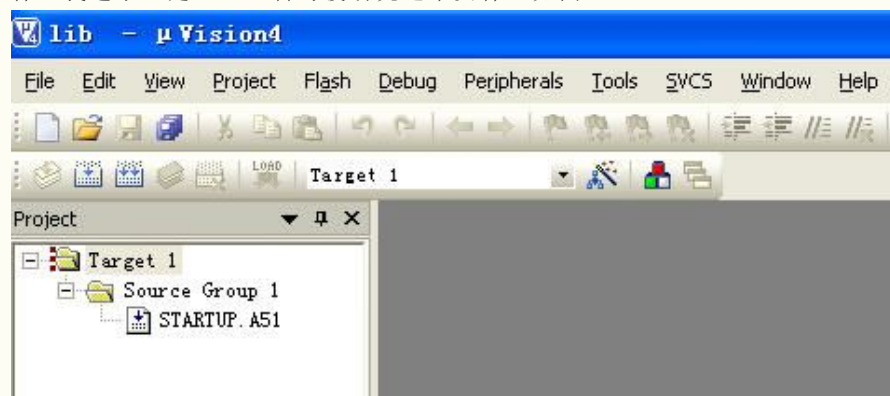

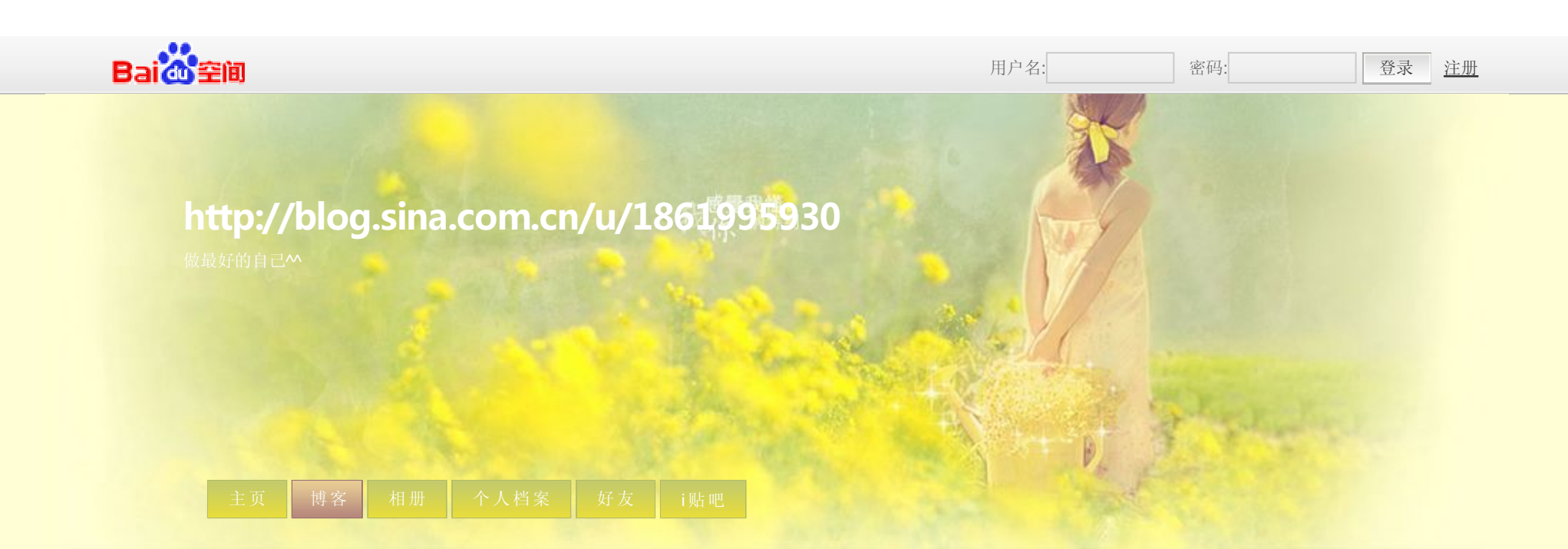

# d e f i n e \_ D E L A Y \_ H \_ / /我去 了之后 ,感 觉好像 没啥 影响,不 知为 何

 $extern void delay1s()$ ;

精品系列小刀制作 http://hi.baidu.com/liuqiling

### extern void delay5ms();

### # e n d i f

```
c文件1: delay.1s.c
```

```
void delay1s()
```
{

```
unsigned char i, j, k;
```
f o r (  $i = 100$  ;  $i > 0$  ;  $i - -$  )

for  $(j = 20; j > 0; j--)$ 

f o r  $(k = 248; k > 0; k - )$ ;

### }

 $c$ 文件2: delay5ms.c

void delay5ms()

### {

unsigned char i,j;

```
f o r (i = 10; i > 0; i - j)
```
for  $(j = 248; j > 0; j - )$ ;

### }

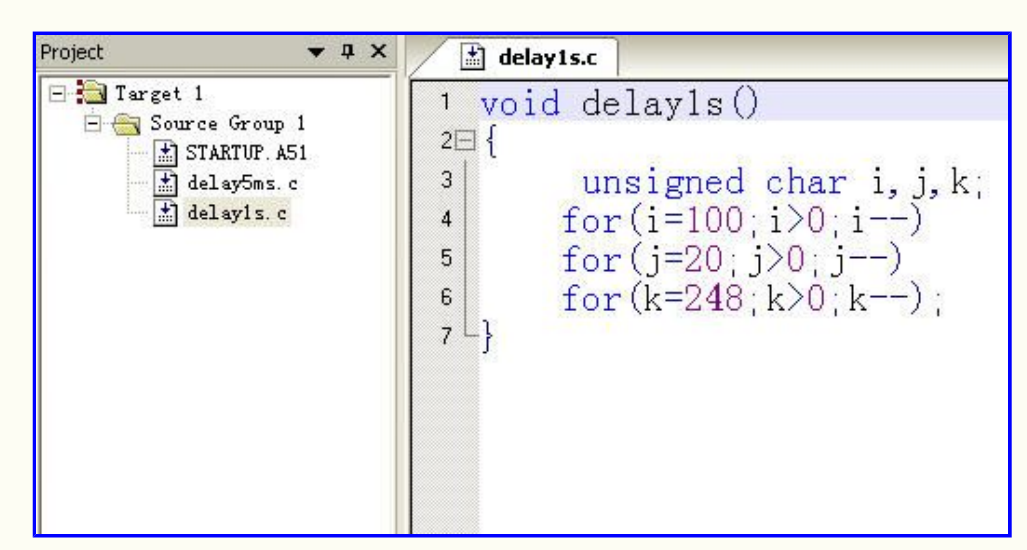

4、 然后在target option中的output选项栏勾选create library,编译,并把生成的lib.lib文件复制到Keil安装目录下的LIB文件夹内。如:

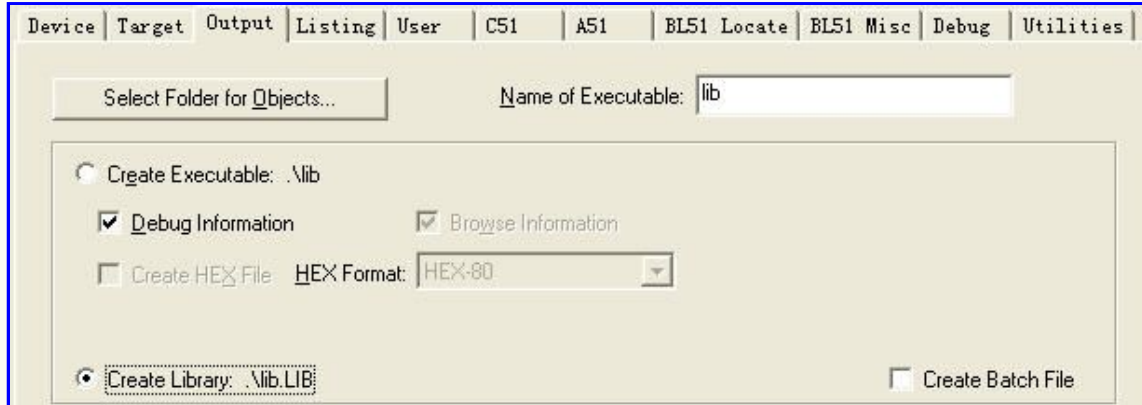

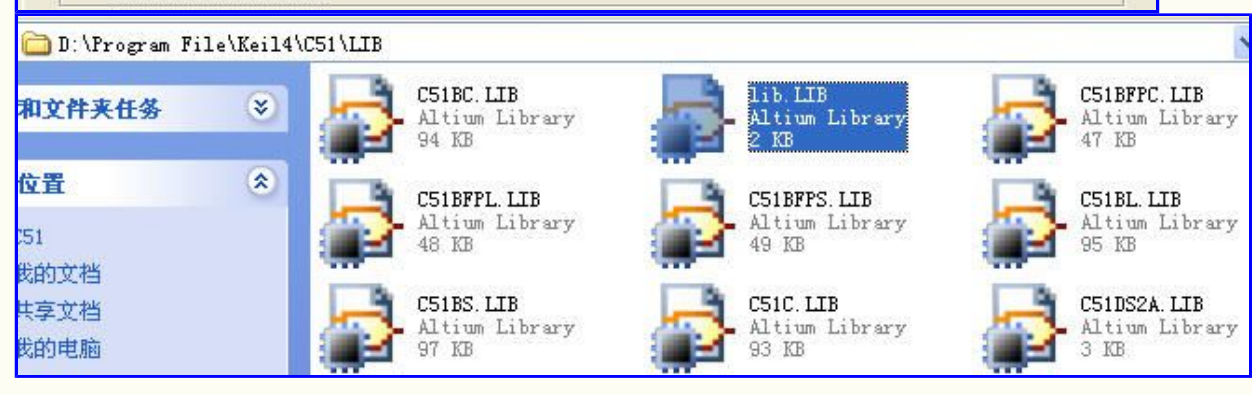

5 、 编译显 示结 果:

#### 精品系列 小刀制作  $http://hi.baidu.com/liuqiling$

### **Build Output**

TRANSFER "STARTUP.obj", ".\delay5ms.obj", ".\delay1s.obj" TO "lib.LIB" LIB51 LIBRARY MANAGER V4.24 COPYRIGHT KEIL ELEKTRONIK GmbH 1987 - 2002 "lib.LIB" - 0 Error(s), 0 Warning(s).

6、 然后, 在project面板中右击C文件, 将以上两个延时文件remove掉, 并且新建主C文件a.c, 添加进工程。注意在主文件的上部包含DELAY.H 并把lib.lib添加进工程。a.c代码如下:

 $\#$ include <reg52.h>

#include "DELAY.H"

typedef unsigned char uchar;

typedef unsigned int uint;

sbit led=P2^0;//让接在P2^0口的二极管间隔1s闪烁

void main()

```
{
     while (1)
```
{

 $\text{led} = 0$ ;

d e l a y 1 s ( ) ;

 $\text{led} = 1$ ;

d e l a y 1 s ( ) ;

}

```
}
```
Project  $\bullet$ a $\times$ deleyis.c | | delay5ms.c | | OELAY.H | B a.c |  $\begin{array}{rcl}\n\hline\n\text{Hence} & \text{Hence} & \text{Hence} \\
\hline\n\text{Hence} & \text{Hence} & \text{Hence} & \text{Hence} \\
\hline\n\text{Hence} & \text{Hence} & \text{Hence} \\
\hline\n\text{Hence} & \text{Hence} & \text{Hence} \\
\hline\n\text{Hence} & \text{Hence} & \text{Hence} \\
\hline\n\text{Hence} & \text{Hence} & \text{Hence} \\
\hline\n\text{Hence} & \text{Hence} & \text{Hence} \\
\hline\n\text{Hence} & \text{Hence} & \text{Hence} \\
\hline\n$  $\begin{array}{c}\n\texttt{m@Hinclude} & \texttt{reg52.} \texttt{h}\n\\ \n\texttt{w} & \texttt{Hinclude} & \texttt{DBLAY.} \texttt{H} \n\end{array}$ ω #include DELAI.n<br>
α typedef unsigned char uchar;<br>
α typedef unsigned int uint;<br>
α sbit led=P2^0;//让接在P2^0口的二极管间隔1s闪烁<br>
α void main()  $07 \equiv \{$  $while(1)$  $08$  $09$  $\{$  $1ed=0$ ;  $10$  $11\,$ delay1s ();  $12\,$  $led=1$ ; 13 delay1s();  $14$  $\mathcal{F}$  $\vert$  15  $\vert$ 

7、 在option中勾选产生Hex文件。

Options for Target 'Target 1'

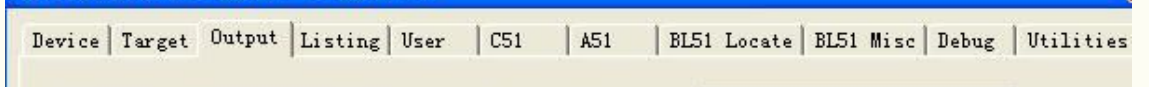

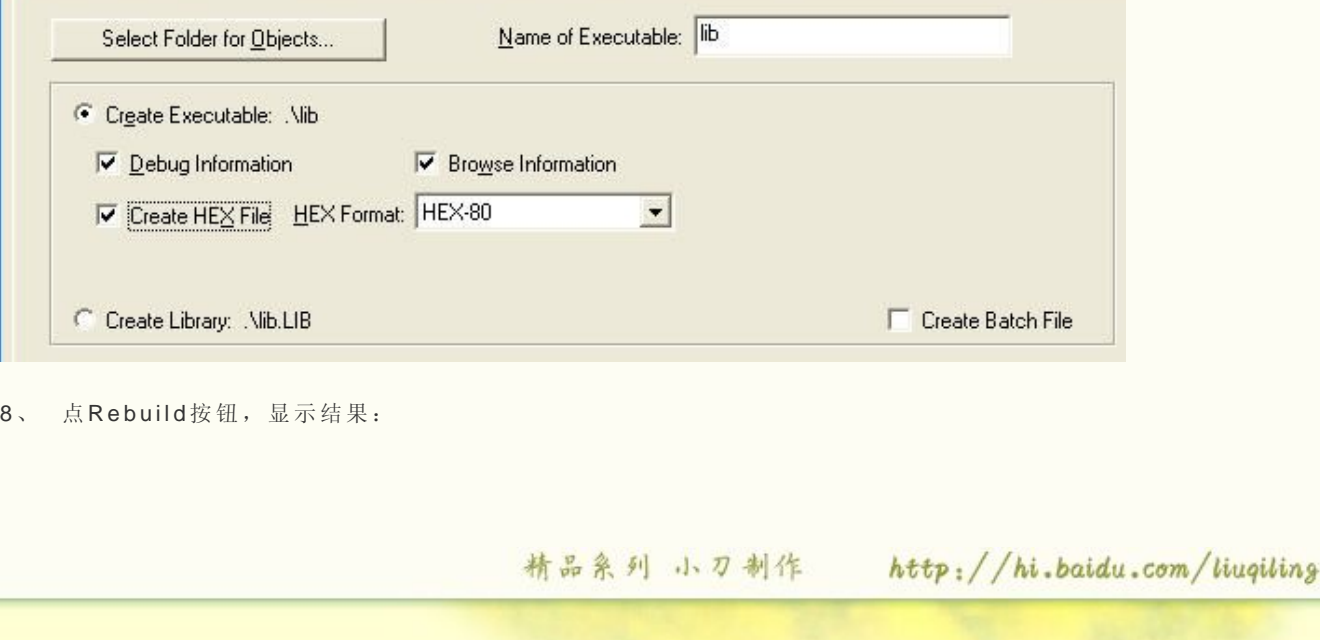

### Build Output

Build target 'Target 1' assembling STARTUP.A51... compiling a.c... linking... Program Size: data=9.0 xdata=0 code=40 creating hex file from "lib"...  $"lib" - 0 Error(s), 0 Warning(s).$ 

9 、 下载进 单片 机,我 就不截 图了, 事实 上二 极管确 实 间隔 1 s闪 烁了。

二、下面换一种做法, 改变一下库文件的生成方式。刚才是软件生成, 现在手动生成。

1、从之前的第6步开始, 在project栏中将lib.lib去掉。在工程目录里找到delay1s.obj和delay5ms.obj文件, 复制到Keil安装目录下的BIN文件夹 内。如:

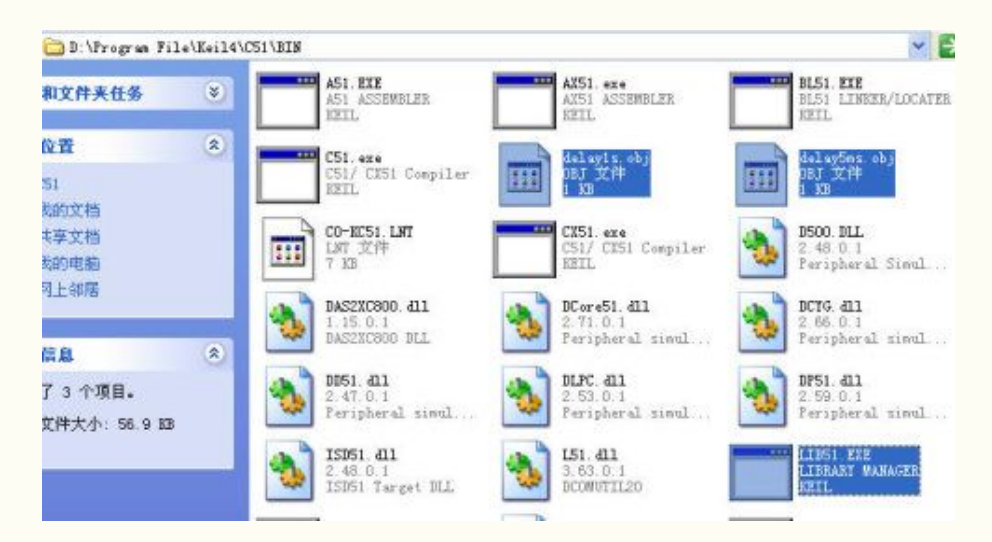

2 、 打开 上图中 突显 的L I B 5 1 . E X E 。 在上 面输入 以下代 码:

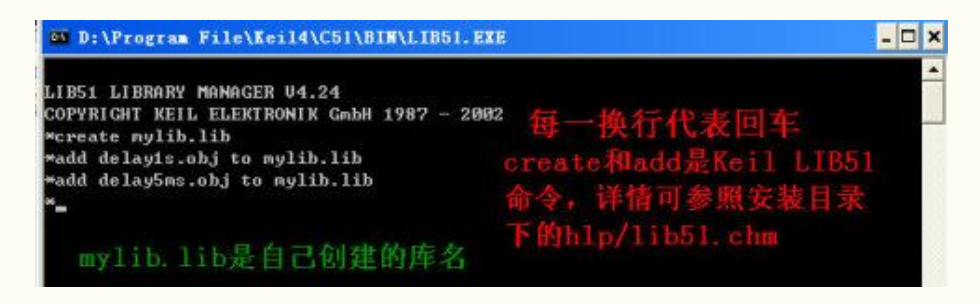

3、这时在BIN中就出现了mylib.lib文件, 它已经被添加了之前的两个延时程序。

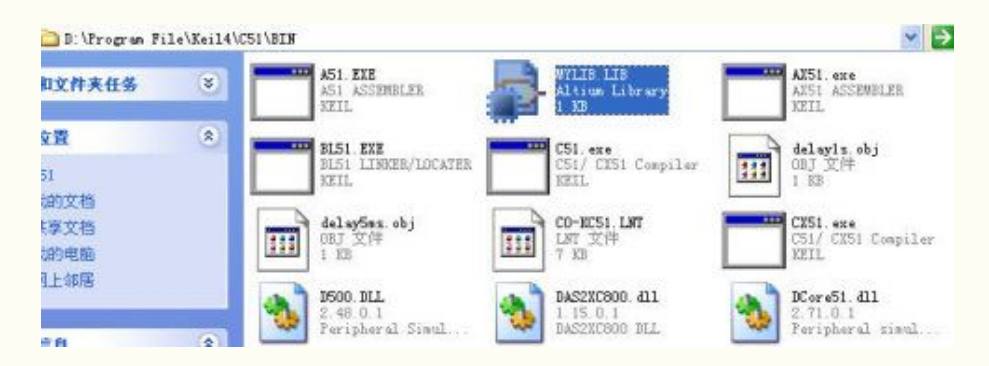

4 、复制 这个库 到L I B 中 。像刚才一 样添加 。如:

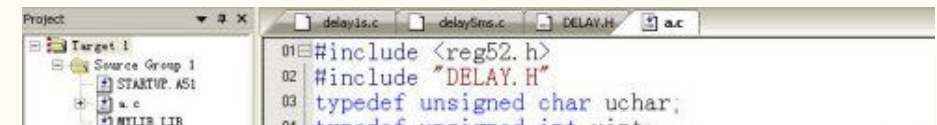

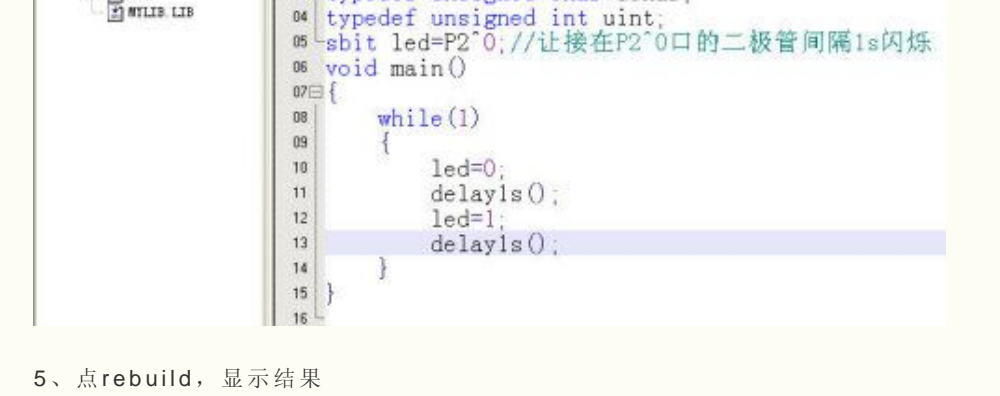

#### 精品系列 小刀制作  $http://hi.baidu.com/liuqiling$

### **Build Output**

Build target 'Target 1' assembling STARTUP.A51... compiling a.c... linking... Program Size: data=9.0 xdata=0 code=40 creating hex file from "lib"...  $"1$ ib" - 0 Error(s), 0 Warning(s).

6、事实证明, 二极管如期"听话"了。

读者不知有没有注意到这一点,手动生成lib有一好处,那就是等以后你有新的模块要添加时,就可手动添加,而不需再生成一次lib。

有的朋友可能会问: "你这个做法为什么没有出现像这样的提示:

### UNCALLED SEGMENT, IGNORED FOR OVERLAY PROCESS警告, 比如这:

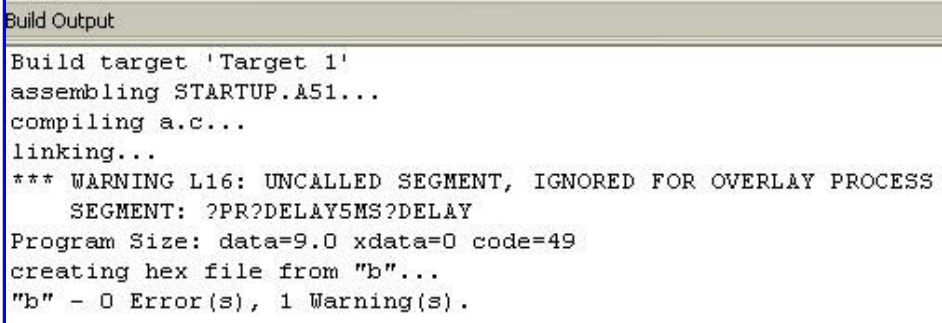

### 得提前声明,我的Keil的警告可不低啊,我没故意将级别设置为0.见图:

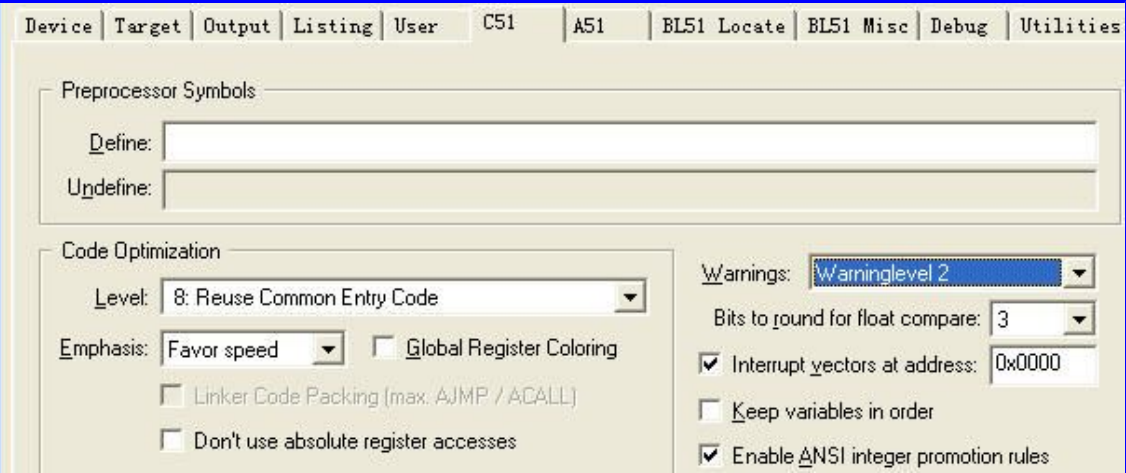

这 个警告 是说 其 中**d e l a y 5 m s ( )** 函数 未被 调用。 这种 警 告往 往不会影响 最 后的 下载结 果, 但出 现警告 总让 人 感觉 不爽, 况且 还会 占 多余 空间 。

好吧,我就来解释一下,其实也简单好懂。读者不妨尝试将上面谈到的两个延时函数写在一个C文件中,然后把这个C文件做成lib文件,像上面一样, 添加进工程, 编译后就会有上面的警告了。

这也就是说,每一个模块一定要单独写成C文件,不要写在一起!

读者要是喜欢, 就照着用吧。

若有不懂地方,也可参考的网上教程:

http://hi.baidu.com/ken8688/blog/item/7653e90ea3dcdd22e824881f.html

http://bbs.21ic.com/icview-44905-1-1.html

http://www.dzsc.com/dzbbs/20060207/200765201026890502.html

http://wenku.baidu.com/view/07ff2b1ca300a6c30c229f92.html

类别: 专题:单片机| <mark>分享 H |</mark> 添加到搜藏 | 分享到i贴吧| 浏览(52)| 评论 (0)

上一篇:我喜欢的一首元曲 下一篇:19、KEIL的混合编程操作

精品系列 小刀制作 http://hi.baidu.com/liuqiling